# Speed Optimization στο **WordPress**

Οδηγός και τεχνικές για να φορτώνει το site µας σε χρόνο dt.

Παρουσίαση στα πλαίσια του **WordCamp** Athens 2017

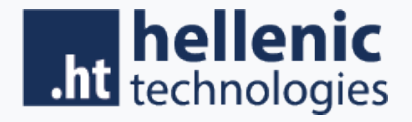

## Howdy!

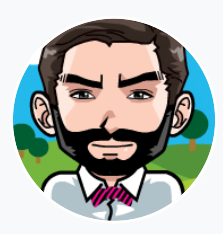

#### **Who Am I;**

**Ονοµάζοµαι Αρχιµήδης Μερτζάνος**

Εργάζοµαι ως **Lead WordPress Engineer** στην Hellenic Technologies – hta.gr – mertzanos@hta.gr

### Πρόλογος

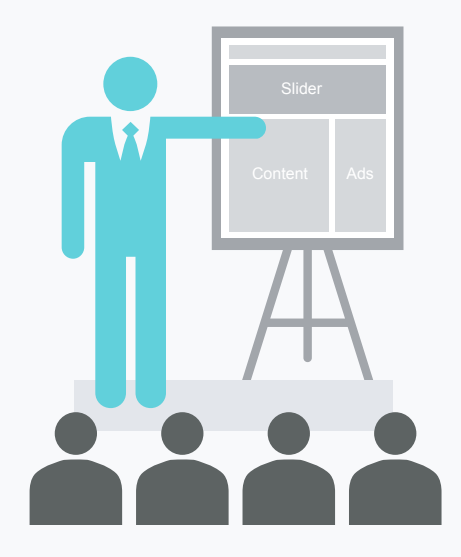

Σε αυτή την παρουσίαση θα δείτε τρόπους και τεχνικές που θα σας βοηθήσουν να βελτιώσετε την ταχύτητα φόρτωση της WordPress ιστοσελίδα σας. Θα µιλήσουµε για τεχνικές Slider **Γ΄ και έννοιες όπως:** 

- $\Box$  Image Compression
- $\Box$  CSS/JS Minification
- $\Box$  CSS/JS Combinations
- $\Box$  JS Defer Parsing
- $\Box$  Critical CSS
- $\Box$  CDN
- $\Box$  Prefetching / Prerender tags

### Πριν ξεκινήσουµε.. To plugin or not to plugin;

Πολλές από τις έννοιες / τεχνικές που προαναφέρθησαν µπορούν να υλοποιηθούν και µε χρήση WordPress plugin.

**Δεν υπάρχει κανένα πρόβληµα µε αυτό**, εµείς θα δούµε πώς µπορούµε να υλοποιήσουµε διάφορες τεχνικές και να εµβαθύνουµε σε αυτές .

Code Samples & References https://pastebin.com/u/ArchimidisM/1/q1DEkwhd

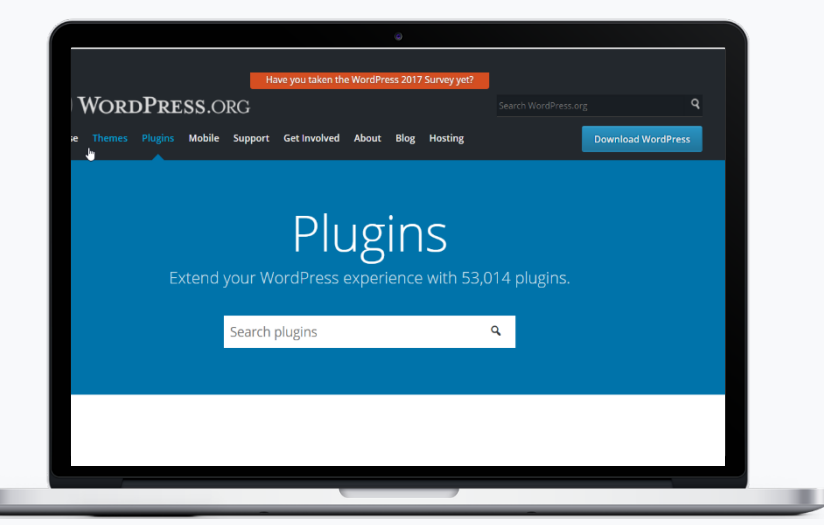

### Εργαλείο µέτρησης αποτελεσµάτων.

Προσωπικά προτείνω το GTmetrix. Υπάρχουν και άλλα όπως το Google PageSpeed, Webpagetest.org , Pingdom.

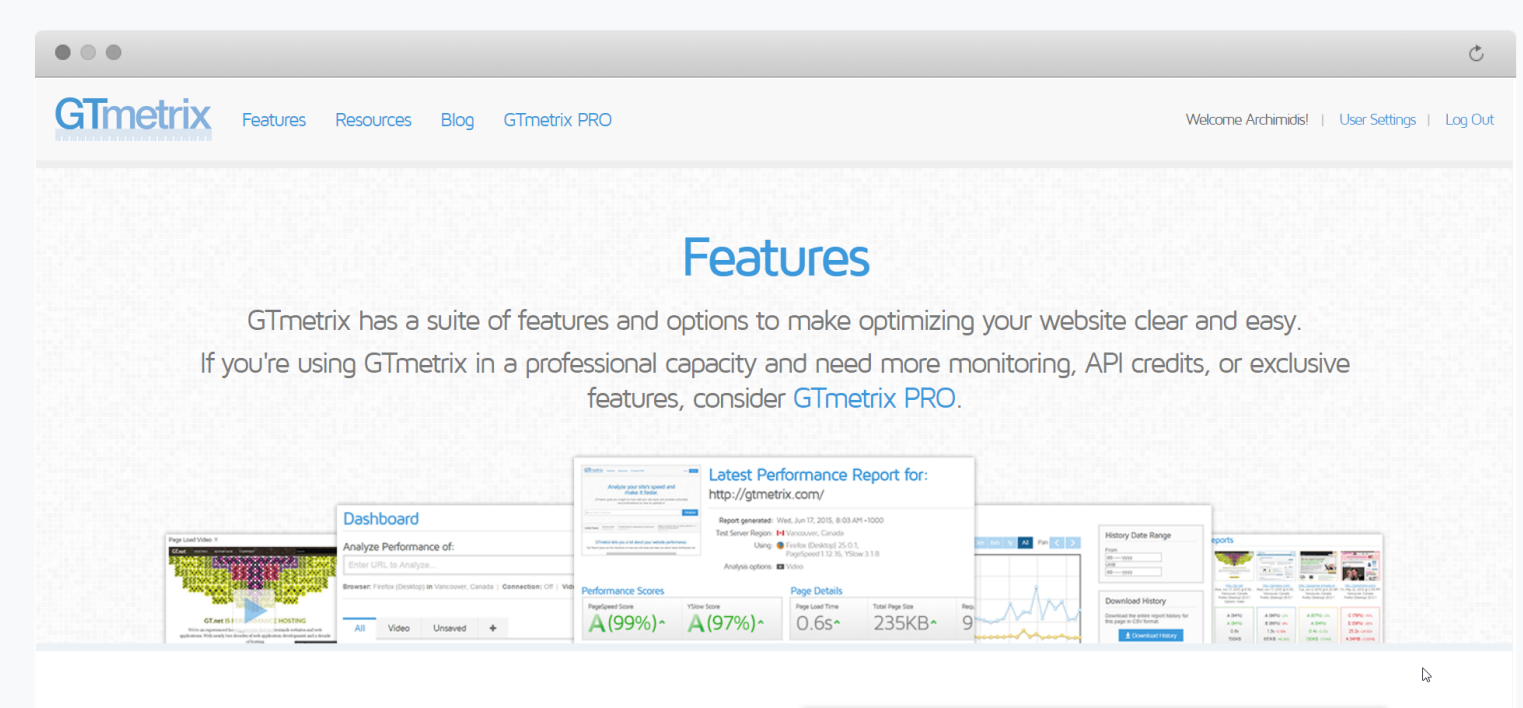

Get a summary of key performance indicators

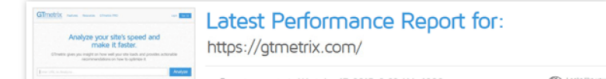

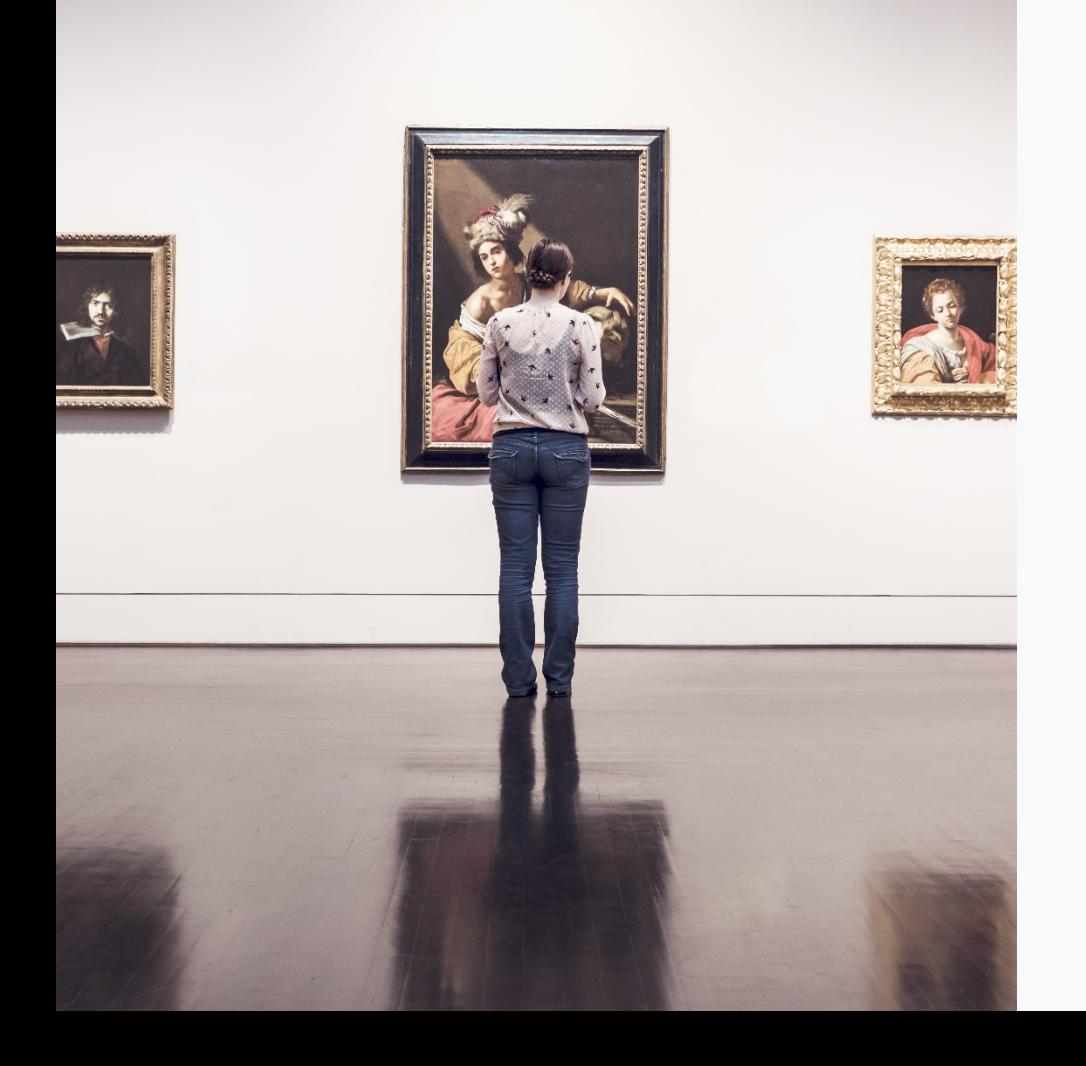

#### **ΠΡΟΒΛΗΜΑ ΤΑΧΥΤΗΤΑΣ 1:**

Εικόνες µεγάλου µεγέθους και µεγάλων διαστάσεων.

Ίσως το νούµερο 1 πρόβληµα που υπάρχει στα WordPress sites.

- Ασκόπως µεγάλα µεγέθη εικόνων για παράδειγµα εικόνες 3MΒ σε κάποιο slider.
- Μεγάλο πλήθος εικόνων , για παράδειγµα 15 εικόνες σε ένα carousel.
- Δεν λαµβάνεται υπόψιν ότι το website θα προβληθεί και σε κινητό.

#### Πιθανή λύση

### Image compression – Συµπίεση εικόνων

Η διαδικασία κωδικοποίησης των δεδοµένων µίας εικόνας ή µετατροπής αυτής σε µία που καταλαµβάνει λιγότερο χώρο. Χονδρικά έχει δύο βασικές εκφάνσεις την Lossless και την Lossy compression.

#### **Τρόπος 1: Χειροκίνητα**

Συνίσταται για λίγες εικόνες . Μπορείτε να χρησιµοποιήσετε εργαλεία όπως:

- https://tinypng.com
- https://compressjpeg.com
- https://compressor.io
- https://saerasoft.com/caesium/

Έπειτα ανεβάζουµε τις εικόνες εκεί που θέλουµε, µέσω του WordPress.

#### **Τρόπος 2: Με χρήση plugin**

Μπορείτε να χρησιµοποιήσετε συνδυασµό plugins για να επιτύχετε ακόµα καλύτερο αποτέλεσµα.

https://wordpress.org/plugins/imagify/ https://wordpress.org/plugins/adaptive-images/

Στην περίπτωσή αυτή όχι µόνο κάνουµε συµπίεση εικόνων αλλά στέλνουµε και τις σωστές εικόνες και διαστάσεις στις Mobile συσκευές.

Αποτελέσµατα

### Image compression –Αποτελέσµατα

Χρησιµοποιώντας το Imagify Plugin και µόνο είχαµε τα εξής αποτελέσµατα:

#### Performance Scores

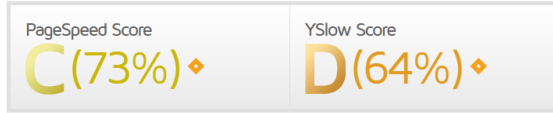

#### **ΠΡΙΝ: MEΤΑ:**

#### **Performance Scores**

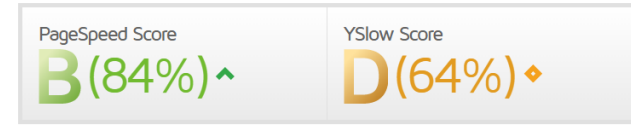

```
margin: 0;position: relative;
     vertical-align: middle;
     width: 1.6rem;
ł
. a <i>v</i> at a <i>v</i> at a <ifont-size: .4rem;
     height: .8rem;
     width: .8rem;
.avatar.avatar-sm {
     font-size: .6rem;
     height: 1.2rem;
```
#### **ΠΡΟΒΛΗΜΑ ΤΑΧΥΤΗΤΑΣ 2:**  Μεγάλου µεγέθους αρχεία CSS/JS

Σηµαντικό πρόβληµα που εµφανίζεται σε διάφορα WordPress themes τα οποία «φορτώνουν» και µεγάλα και πολλά CSS/JS αρχεία για να λειτουργήσουν.

- Αρχεία κώδικα που περιέχουν πολλά και άσκοπα κενά.
- Μεγάλη ποσότητα σχολίων και formatting στα αρχεία αυτά.

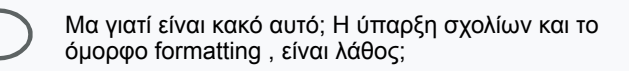

### CSS/JS/HTML Minification

Η διαδικασία κατά την οποία αφαιρούμε/αλλάζουμε περιττά στοιχεία από τα CSS/JS/HTML αρχεία μας και έτσι μειώνουμε δραστικά το µέγεθός τους ώστε να "σερβίρονται" πολύ πιο γρήγορα από τον server χωρίς φυσικά να είναι εσφαλµένα.

**Τρόποι για να το πετύχουµε (Είτε για CSS, είτε για JS είτε για HTML)** 

- q **Χειροκίνητα**
- q **Με χρήση plugins** όπως το https://wordpress.org/plugins/autoptimize η full featured caching plugins
- q **Με χρήση Node.js και µε το Grunt**.

### CSS/JS/HTML Minification - Extra Tips 1

q Στην χειροκίνητη περίπτωση για να βρω τα CSS που γίνονται enqueue : https://pastebin.com/hJF3dBjM .

q Στo αρχείο functions.php χρησιµοποιούµε την *global* µεταβλητή *\$wp\_styles*. Το ίδιο και για τα scripts.

*Code chunk:* 

```
global $wp_styles;
```

```
 foreach( $wp_styles->queue as $style ) : 
   $out['styles'][] = $wp_styles->registered[$style]->src . ";"; 
 endforeach;
```

```
return $out;
```
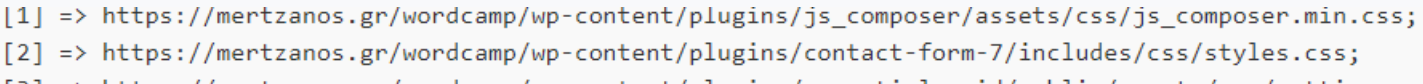

=> https://mertzanos.gr/wordcamp/wp-content/plugins/essential-grid/public/assets/css/settings.css;

#### Με µία µικρή αλλαγή κώδικα παίρνω και τα handles

[js composer front] => https://mertzanos.gr/wordcamp/wp-content/plugins/js composer/assets/css/js composer.min.css; [contact-form-7] => https://mertzanos.gr/wordcamp/wp-content/plugins/contact-form-7/includes/css/styles.css;

### CSS/JS/HTML Minification - Extra Tips 2

q Στην περίπτωση µε το plugin , δηµιουργείται συνήθως κάποιος φάκελος cache και εκεί γίνονται Minified ολα τα αρχεία που επιλέγουµε.

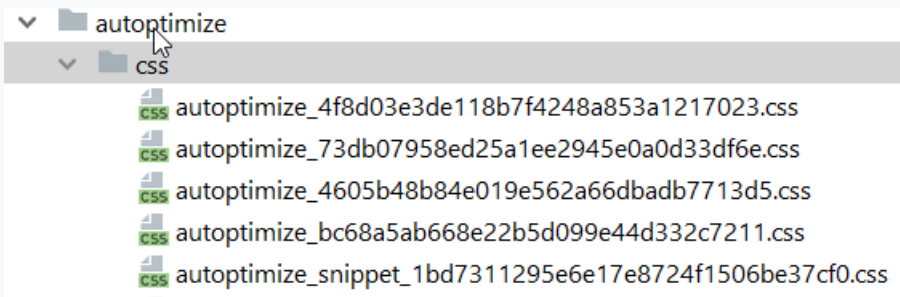

q Στην περίπτωση Node.js µπορούµε να κατεβάσουµε το https://www.npmjs.com/package/minifier και να το τρέξουµε στο local directory μας. Με την παρακάτω εντολή παίρνουμε όλα τα minified.

minify --clean css openssl config failed: error:02001003:system library:fopen:No such process Minification complete

q Χρησιµοποιπούµε Grunt Tasks για όλα τα παραπάνω.

### CSS/JS/HTML Minification - Extra Tips 2

q Στην περίπτωση µε το plugin , δηµιουργείται συνήθως κάποιος φάκελος cache και εκεί γίνονται Minified ολα τα αρχεία που επιλέγουµε.

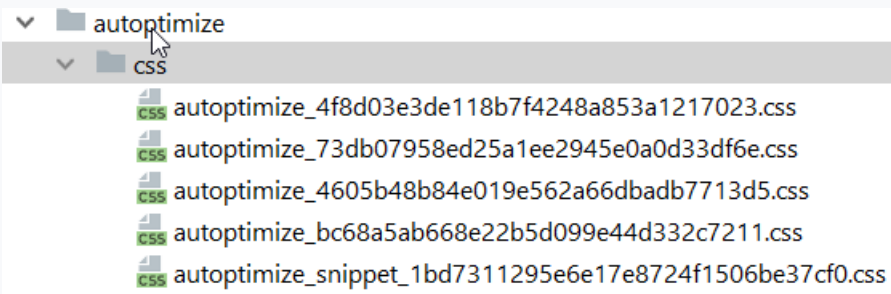

q Στην περίπτωση Node.js µπορούµε να κατεβάσουµε το https://www.npmjs.com/package/minifier και να το τρέξουµε στο local directory μας. Με την παρακάτω εντολή παίρνουμε όλα τα minified.

minify --clean css openssl config failed: error:02001003:system library:fopen:No such process Minification complete

q Χρησιµοποιπούµε Grunt Tasks για όλα τα παραπάνω.

#### **Performance Scores**

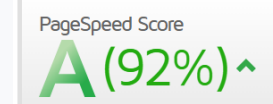

**YSlow Score** 

### CSS/JS Combination / Google Fonts Combination

Διαδικασία κατά την οποία όχι ενώνουµε τα διάφορα CSS αρχεία / JS αρχεία σε ένα και µόνο. Αυτό µειώνει κατά πολύ τα HTTP requests.

#### **Τρόποι για να το πετύχουµε (Είτε για CSS, είτε για JS είτε για HTML)**

- q **Χειροκίνητα**
- q **Με χρήση plugins** όπως το wp-rocket το οποίο λειτουργεί µε το autoptimize χωρίς προβλήµατα.
- q **Με χρήση Node.js και µε το Grunt**.
- q Προσοχή: Αν τα αρχεία είναι πολύ µεγάλα, ενδέχεται να υπάρξουν τα αντίθετα αποτελέσµατα.

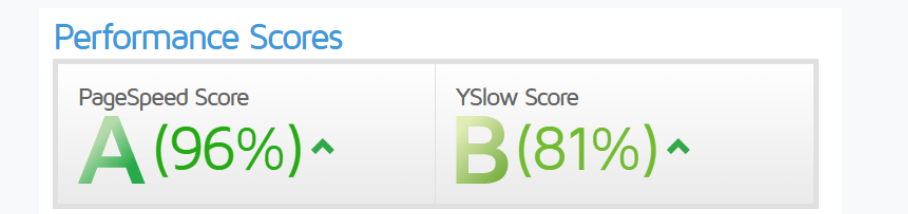

### CSS/JS/HTML compression/combination errors

Συνήθως εµφανίζονται προβλήµατα κατά τη διαδικασία του combination (πολλά αρχεία σε ένα) των JS αρχείων. Πιθανοί λόγοι

- o Κακογραµµένος κώδικας χωρίς να υπάρχουν τα σωστά "dependencies" ειδικά σε plugins.
- o Reference errors που εµφανίζονται στην κονσόλα µας.

Για να διορθωθούν αυτά συνήθως κάνουµε τα εξής:

- Ανοίγουµε την console µε F12 και βλέπουµε το ref error
- Ανοίγουμε νέο tab στον browser με URL της ιστοσελίδας τύπου http:// example.com/?nocache
- Ψάχνουµε τα αρχεία από το browser για τη µεταβλητή η τη function που δηµιουργεί το error άρα και το URL του αρχείου.
- Το κάνουμε exclude από το minification/combination

### Defer JS Parsing

Γίνεται parse του/των συγκεκριµένων JS αρχείων ΑΦΟΥ πρώτα έχει φορτώσει η σελίδα µας. Τα αρχεία αυτά τα δένουµε στο onload event και αφού φορτώσει η σελίδα φορτώνουν και αυτά. Στην ουσία ένα εσωτερικό script καλεί εξωτερικά µετά το load.

q Προτείνεται για external scripts,πχ google analytics, Facebook scripts κλπ.

- q Δεν προτείνεται για την jQuery αυτή καθ' εαυτή.
- q Θέλει µεγάλη προσοχή στα dependencies για αυτό και προτείνονται εξωτερικά scripts.
- q Συνήθως τα plugins κάνουν τη διαδικασία σωστά.

Κώδικας που µπορείτε να χρησιµοποιήσετε: https://pastebin.com/W75v1tPd

#### Defer Image Loading - Lazy Loading

Είναι τεχνική φόρτωσης εικόνων κατά τη διάρκεια που ο χρήστης scrolls την σελίδα προς τα κάτω. Μπορεί να κάνει την ταχύτητα φόρτωσης αρκετά µεγάλη όµως έχει διάφορα θέµατα, κυρίως performance και διάφορα incompatibilities.

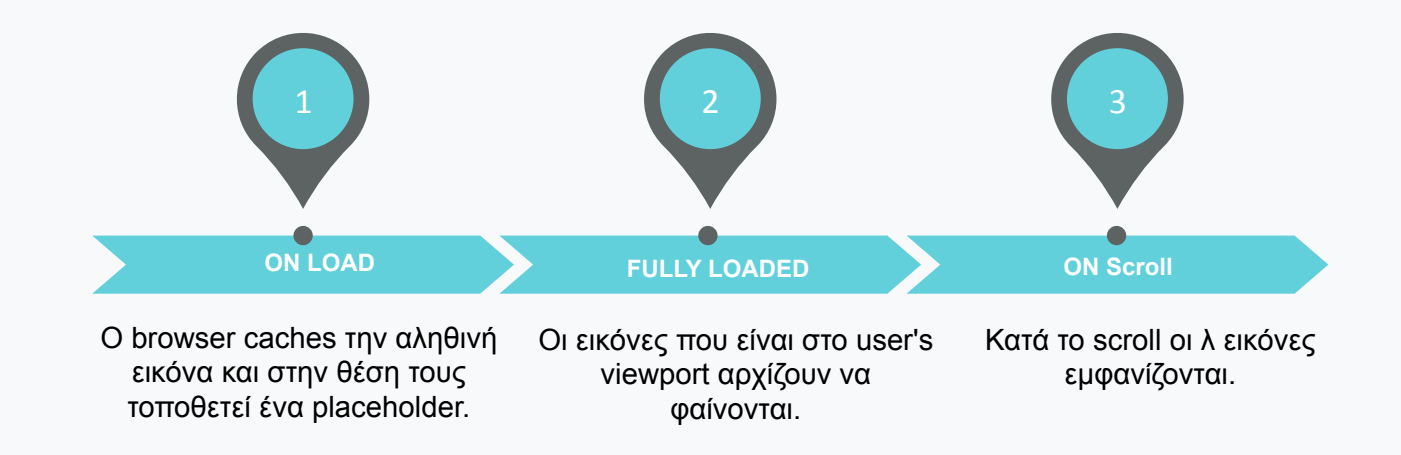

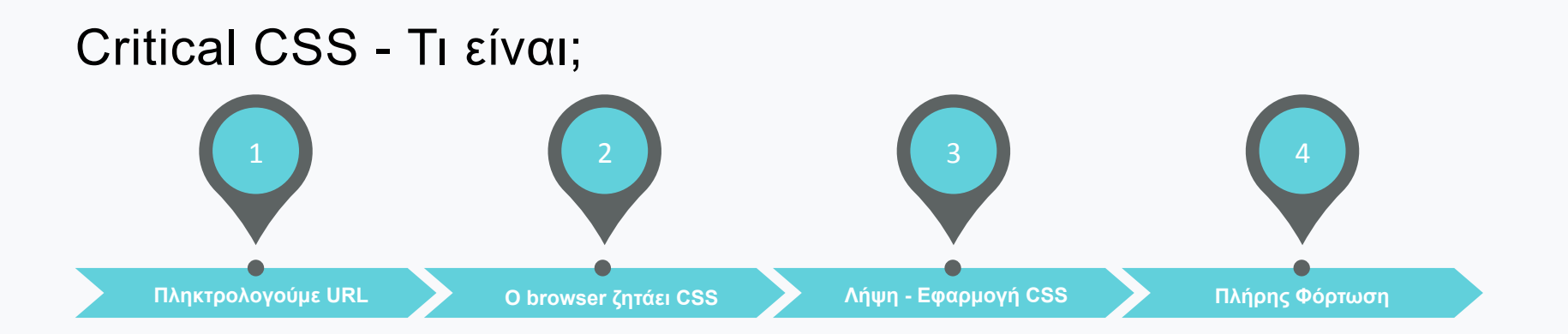

- ü Μεταξύ 2 και τέλους του 3 η σελίδα καθυστερεί την πλήρη φόρτωσή της γιατί πρέπει πρώτα να λάβει και να εφαρµόσει τα ζητούµενα CSS. (Render Blocking CSS αλλά και JS φυσικά)
- ü Στο διάστηµα αυτό ίσως δούµε τη σελίδα για λίγο χωρίς styles.
- ü Σε αυτό το διάστηµα συµβαίνει το **FOUC** Flash Of Unstyled Content.

Το Critical CSS είναι το απόλυτα αναγκαίο CSS κομμάτι που πρέπει να φορτώσει πριν φορτώσει πλήρως η σελίδα. Αυτό το κομμάτι είναι το "above the fold" που βλέπετε σαν recommendation στο Google Pagespeed.

#### Critical CSS - Above the fold content tips

Ένα καλό εργαλείο για να βρούμε το Critical CSS είναι αυτό http://www.sitelocity.com/critical-path-css-generator Προσοχή, υπάρχει πιθανότητα να πρέπει να αλλάξουμε τα paths των αρχείων σε absolute paths.

Ένα επίσης πολύ καλό εργαλείο που λειτουργεί και με το Autoptimize είναι το https://criticalcss.com/

To CSS που λαμβάνω το τοποθετώ στο ειδικό πεδίο στο Autoptimize ή στο Caching Plugin που χρησιμοποιώ.

### DNS Prefetch

Με το Prefetch ο browser µπορεί να «φέρει» resources από ένα URL και να τις αποθηκεύσει στην µνήµη cache που διαθέτει για µελλοντική χρήση

**To DNS Prefetch** είναι τεχνική βελτιστοποίησης. Μέσω ενός meta tag στην σελίδα µας ο browser «φορτώνει» στο background τα περιεχόµενα κάποιων hosts όπως πχ //fonts.googleapis.com/ κάνοντας DNS Lookups.

> <link rel="dns-prefetch" href="//fonts.googleapis.com"> <link rel="dns-prefetch" href="//www.google-analytics.com"> <link rel="dns-prefetch" href="//cdn.domain.com">

Στο WordPress µπορούµε να χρησιµοποιήσουµε το **wp\_resource\_hints** filter. Δεν υποστηρίζεται από τον Opera Mini browser. Οι περισσότεροι browsers το κάνουν αυτόµατα.

#### Prerender

1. To Prerender είναι µία «επέκταση» του DNS prefetch. Όχι µόνο «κατεβάζει» τα δεδοµένα του host αλλά τους συµπεριφέρεται σαν να έχουµε ανοίξει ένα δεύτερο tab.

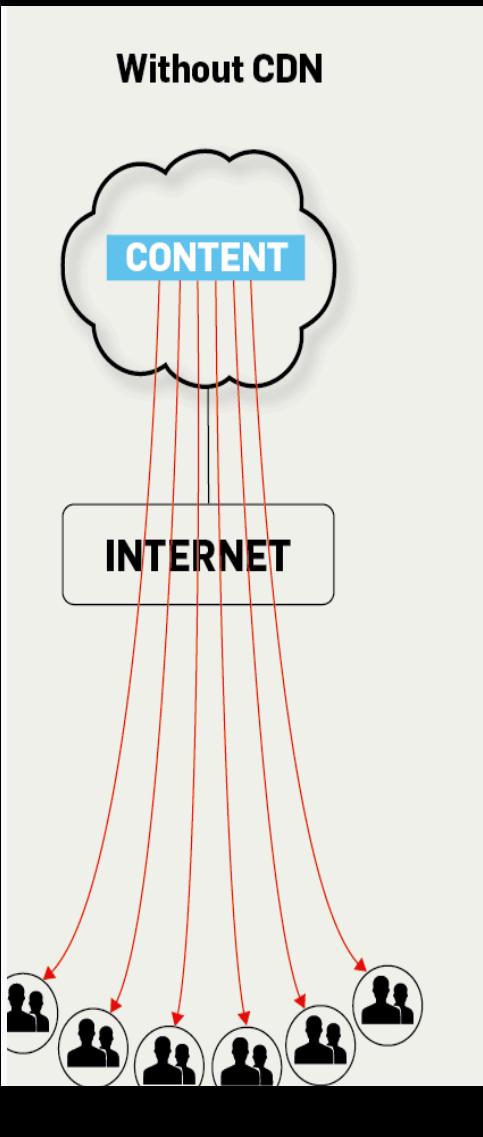

#### **With CDN**

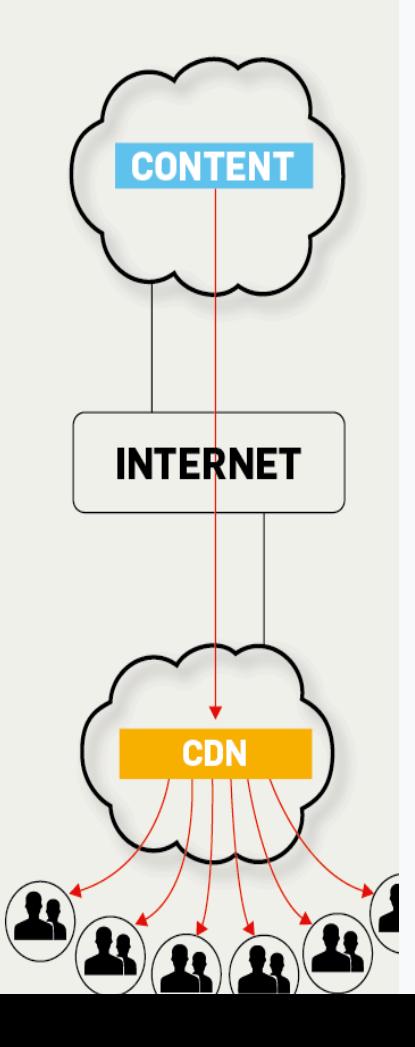

#### CDN – Content Delivery Network

Εξασφαλίζει βέλτιστη διανοµή των αρχείων της ιστοσελίδας

Τα αρχεία είναι διαθέσιµα παγκοσµίως

Αντιγράφονται τα αρχεία µας στο server και σερβίρονται όχι πλέον από το δικό µας URL αλλά από το URL του CDN.

Πολλά caching plugins και όχι µόνο υποστηρίζουν τη δυνατότητα CDN.

https://wordcamp-9c29.kxcdn.com/wordcamp/wp-content/ cache/autoptimize/css/ autoptimize\_eaf3ffce54f9f4c159d6cb3bcda06932.css

#### **Performance Scores**

PageSpeed Score  $(94\%)$  **YSlow Score** (89%)^

#### **Χωρίς CDN**

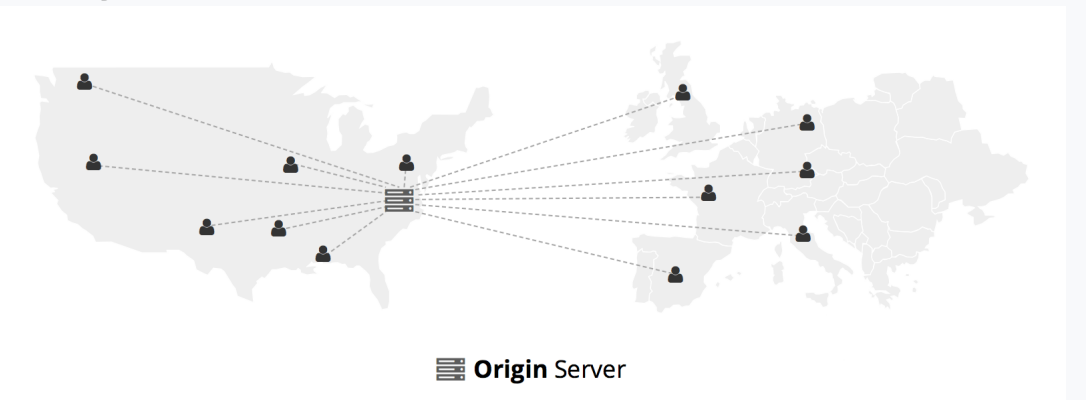

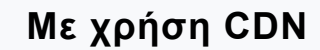

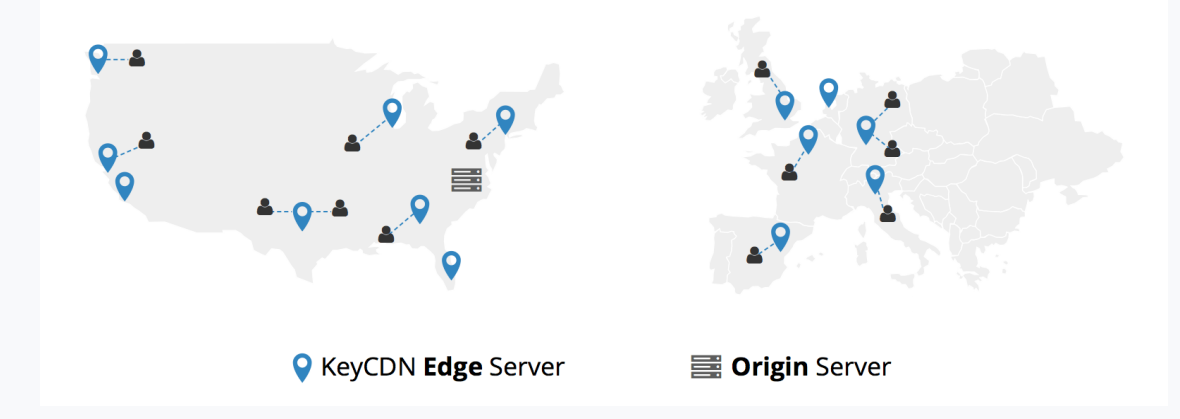

### Επιπλέον πράγµατα που πρέπει να ληφθουν υπόψιν:

- q Ενεργοποίηση Gzip Compression στο server Πολύ σηµαντικό
- q Να µην χρησιµοποιείται @import σε CSS αρχεία. Αυτό γιατί µπορεί να υπάρξει σηµαντική καθυστέρηση φόρτωσης.
- q Χρησιµοποίηση Expire Headers. Αυτό ρυθµίζεται είτε από το htaccess , είτε µε plugin.
- q Κατά τη φόρτωση της σελίδας να µην υπάρχουν errors, ειδικά «Not found errors».
- q Να χρησιµοποιείτε βέλτιστα image sizes στο WordPress ώστε να σερβίρονται scaled images.
- q Μην κάνετε υπερβολική χρήση WordPress plugins.
- q Σερβίρετε Videos είτε embedded είτε µέσω API και όχι από το server σας.
- q Καλό θα είναι να αφαιρούνται τα query strings από τα resources για παράδειγµα https://example.com/wp-content/plugins/revslider/public/assets/js/extensions/ revolution.extension.layeranimation.min.js?version=5.4.6
- q Γενικότερα ή βελτιστοποίηση µίας ιστοσελίδας θέλει χρόνο και απαιτεί κόπο. Μην ξεχάσετε αφού την ολοκληρώσετε να κάνετε έλεγχο της ιστοσελίδας ότι λειτουργεί καλά.

### ΕΡΩΤΗΣΕΙΣ;

Ευχαριστώ πολύ για την παρακολούθηση. Μπορείτε να βρείτε αρκετά παραδείγµατα κώδικα καθώς και references εδώ https://pastebin.com/u/ArchimidisM/1/q1DEkwhd

Επίσης µπορείτε να µε βρείτε και προσωπικά στο email **mertzanos@hta.gr** 

# THANK YOU

# **In thellenic**